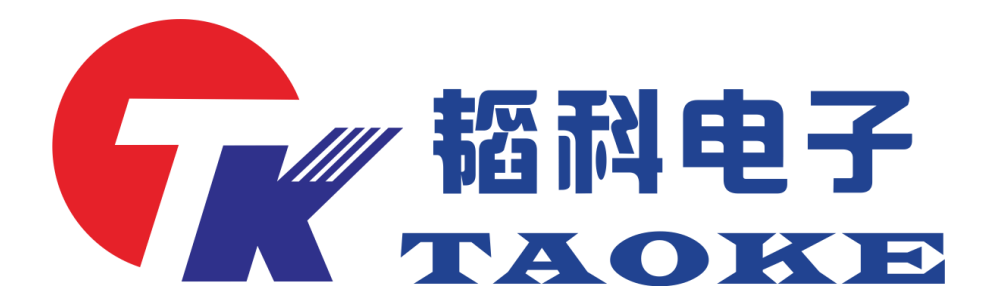

# **Vivo/Oppo** 一体机测试仪使用手册 型号: TK-VO008 版本: V1.1

# 东莞市韬科电子有限公司

网址:www.taoke-dg.com 电话: 0769-88058576

地址:东莞市横沥镇田坑村新城工区云景科技业园行政楼 203

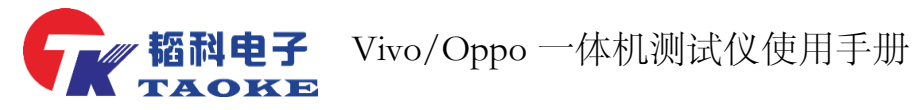

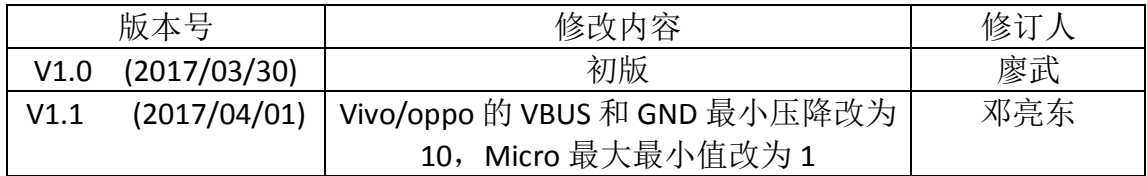

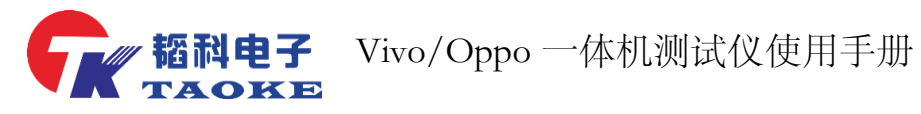

目录

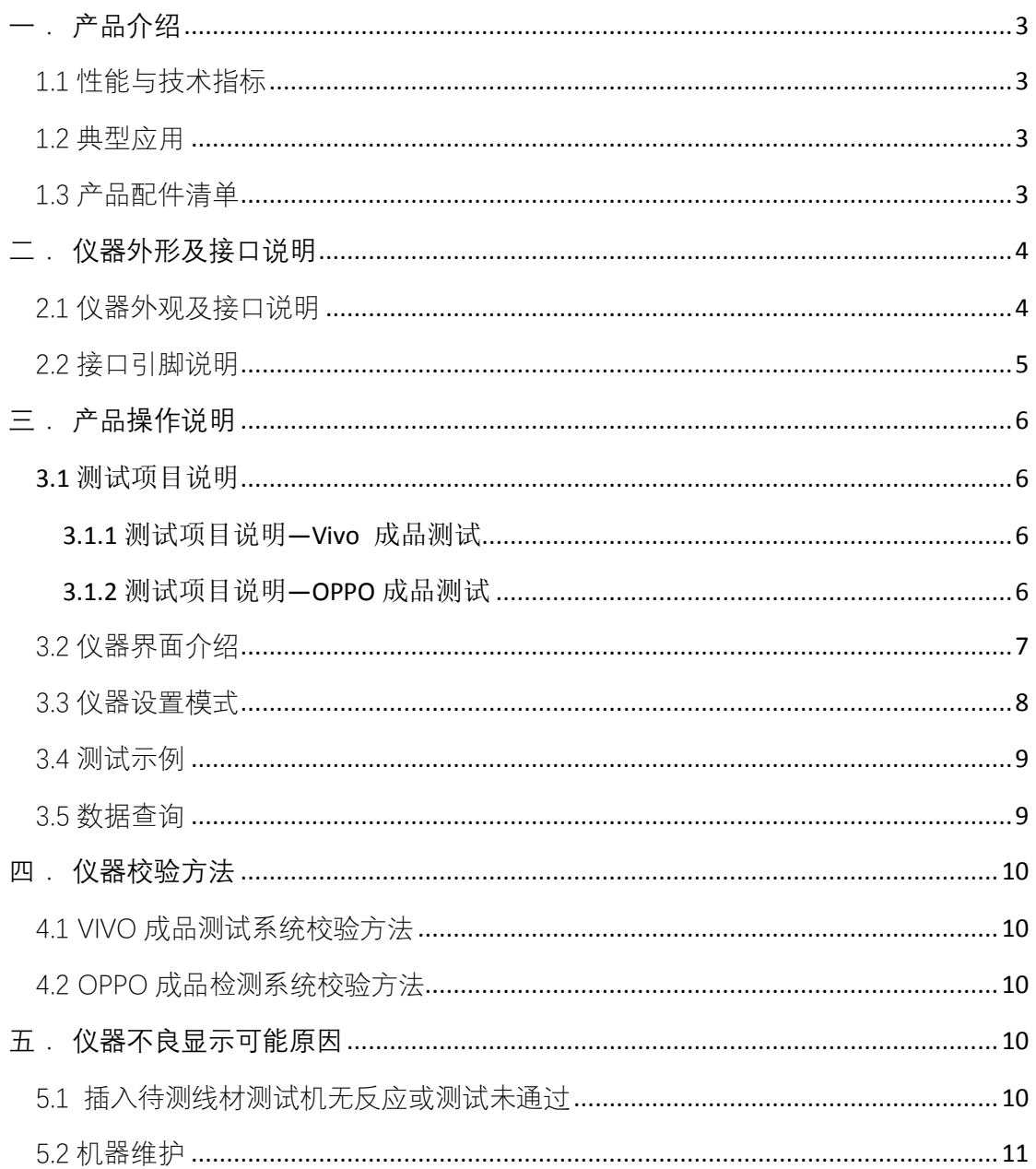

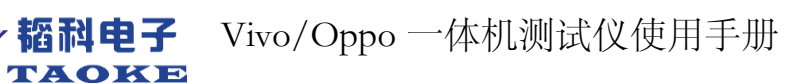

# <span id="page-3-0"></span>**一. 产品介绍**

# <span id="page-3-1"></span>1.1 性能与技术指标

- 1) 支持多种接口快充线测试, 如: Type-C、Micro;
- 2) 支持数据线 VBUS、GND、D+、D-断短路测试、 导通测试;
- 3) 支持数据线烧录 ID、产品信息验证;
- 4) 支持数据线 5A 大电流测试,能够精准测量产品的 VBUS 压降、GND 压降、整体压降等
- 5) 支持数据线摇摆测试功能;
- 6) 能够灵活修改测试概数,如:通电电流、摇摆时间等;
- 7) 仪器内部自带数据库功能,可保存所有测试过参数,方便后续查询;

#### <span id="page-3-2"></span>1.2 典型应用

- 1) OPPO 快冲线检测
- 2) VIVO 快冲线检测
- 3) MEIZU 快冲线检测(定制版才有)

#### <span id="page-3-3"></span>1.3 产品配件清单

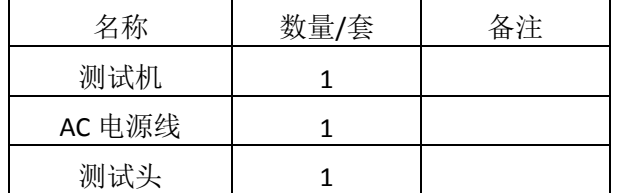

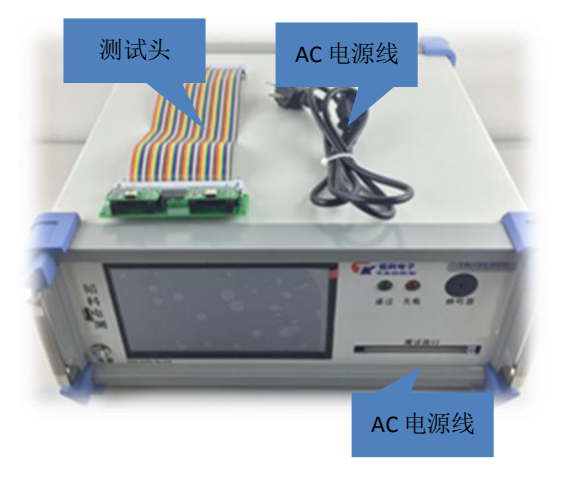

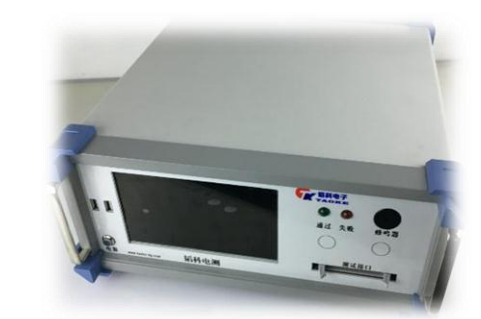

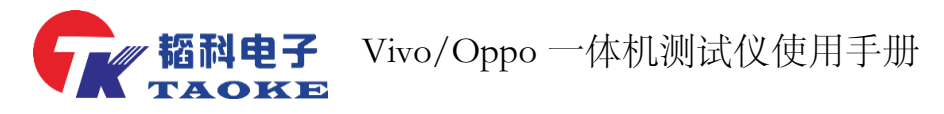

# <span id="page-4-0"></span>**二. 仪器外形及接口说明**

# <span id="page-4-1"></span>2.1 仪器外观及接口说明

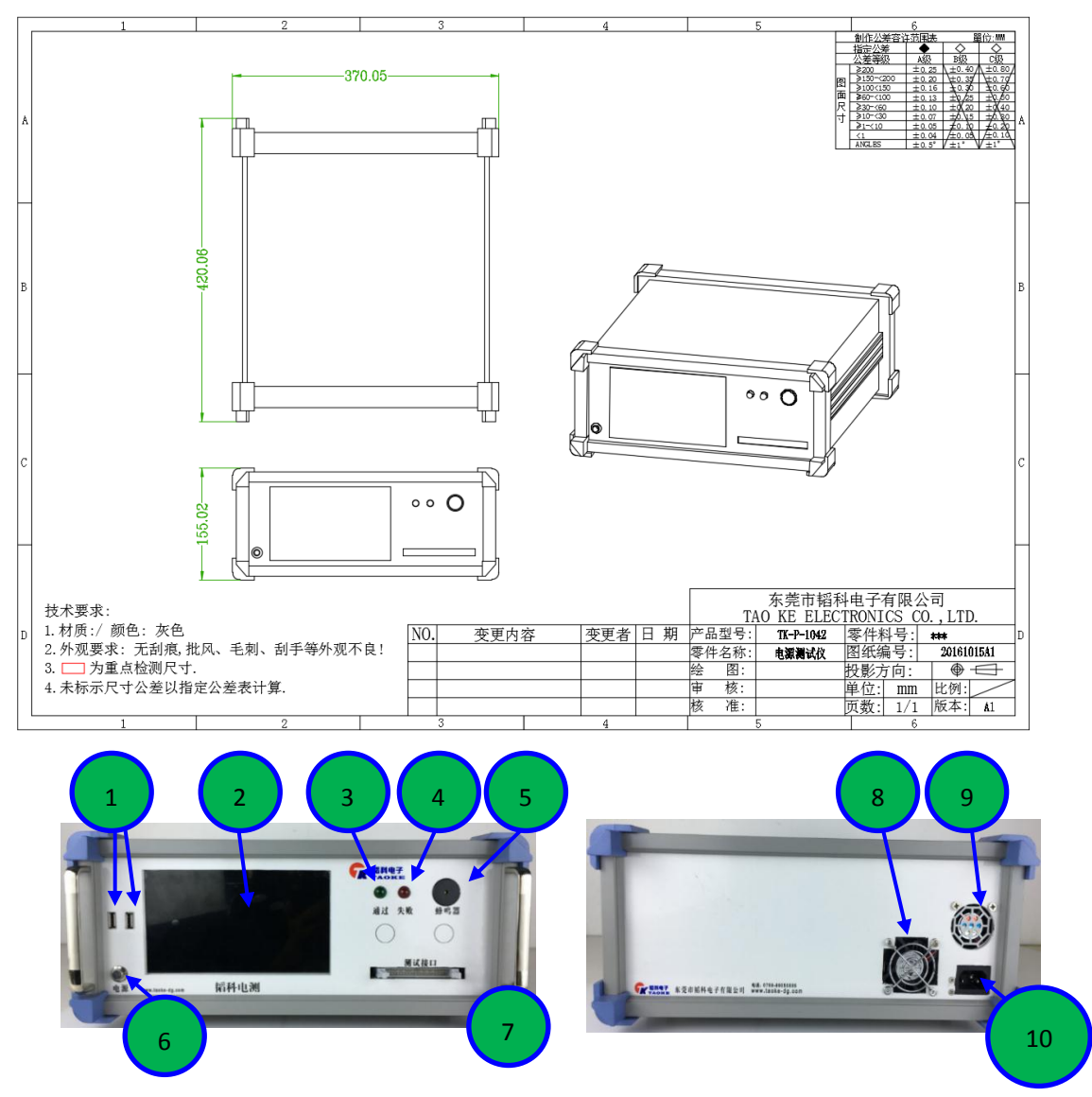

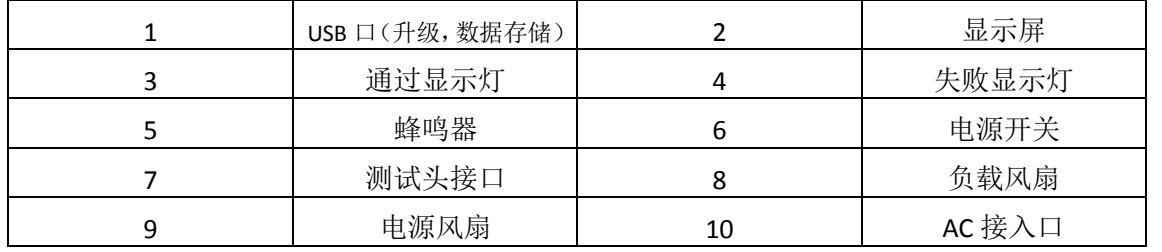

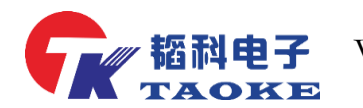

### <span id="page-5-0"></span>2.2 接口引脚说明

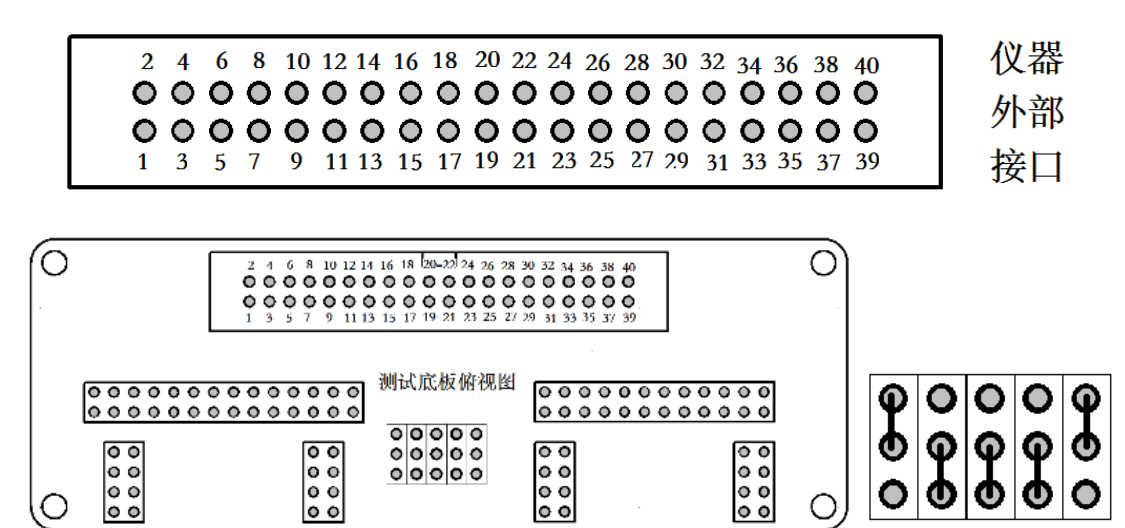

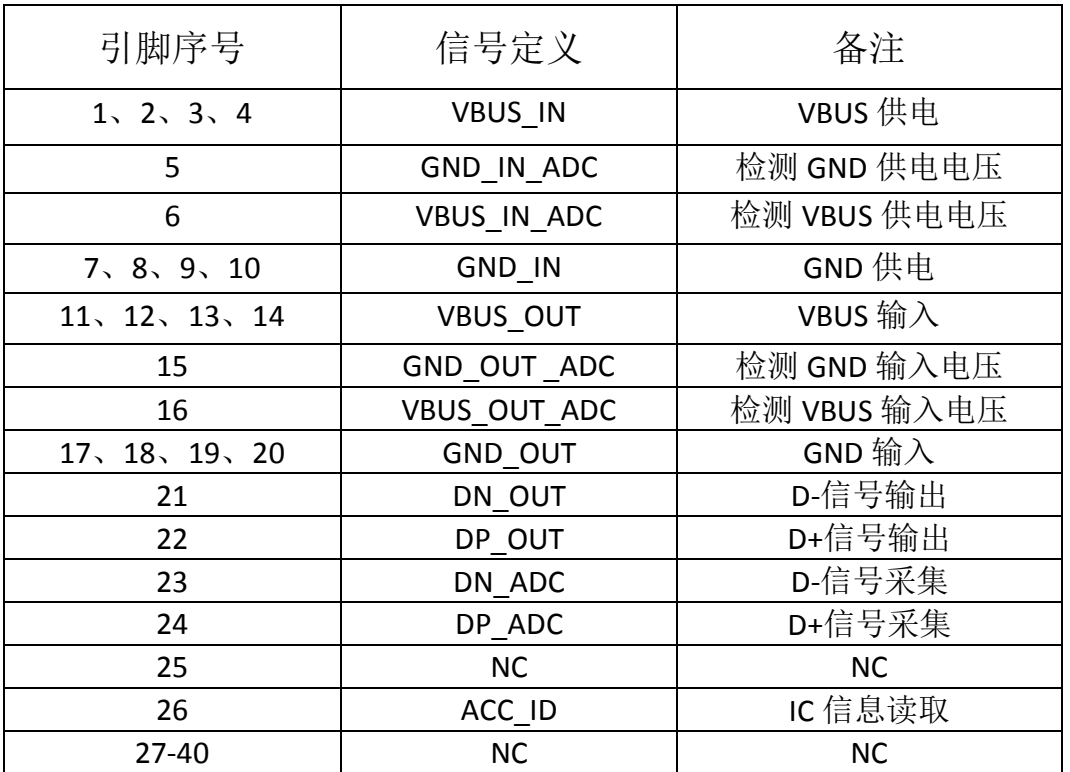

# <span id="page-6-0"></span>**三. 产品操作说明**

# <span id="page-6-1"></span>**3.1** 测试项目说明

#### <span id="page-6-2"></span>**3.1.1** 测试项目说明**—Vivo** 成品测试

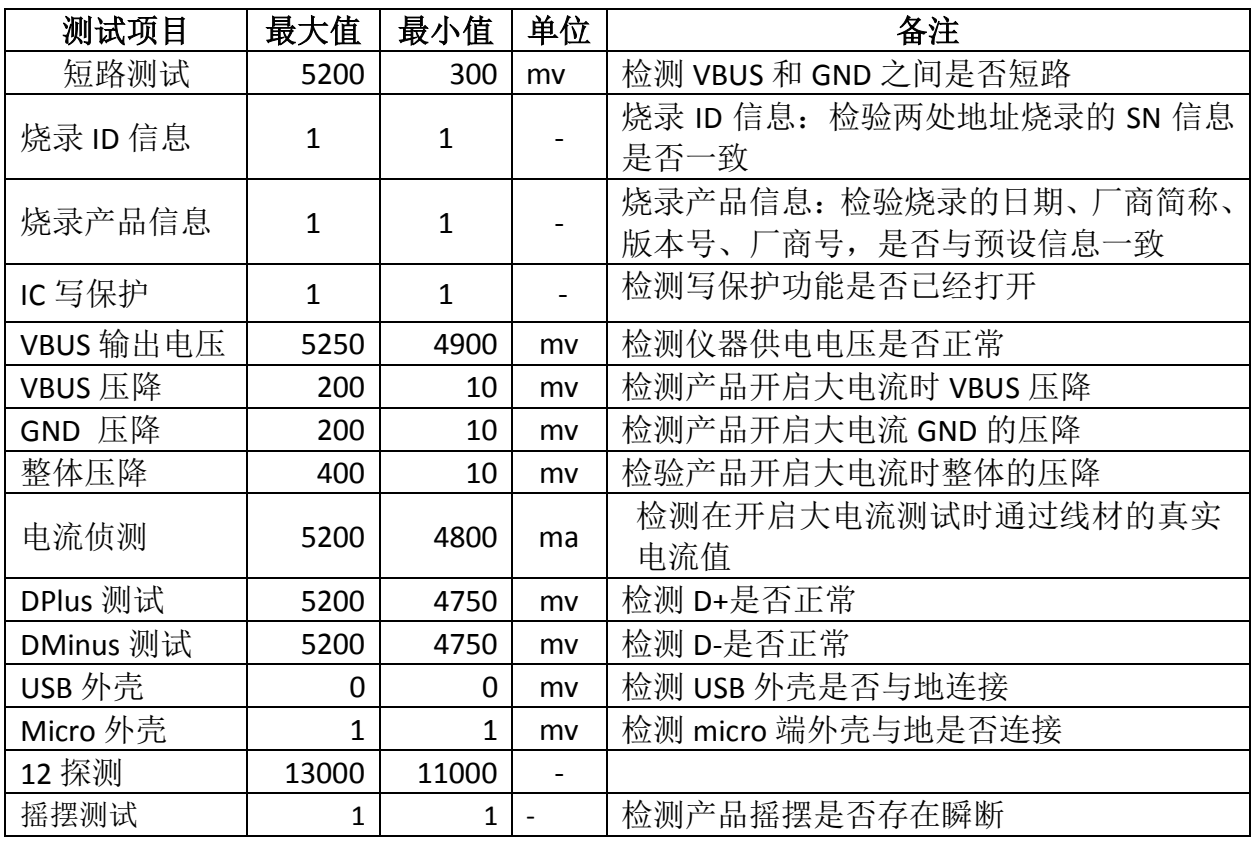

# <span id="page-6-3"></span>**3.1.2** 测试项目说明**—OPPO** 成品测试

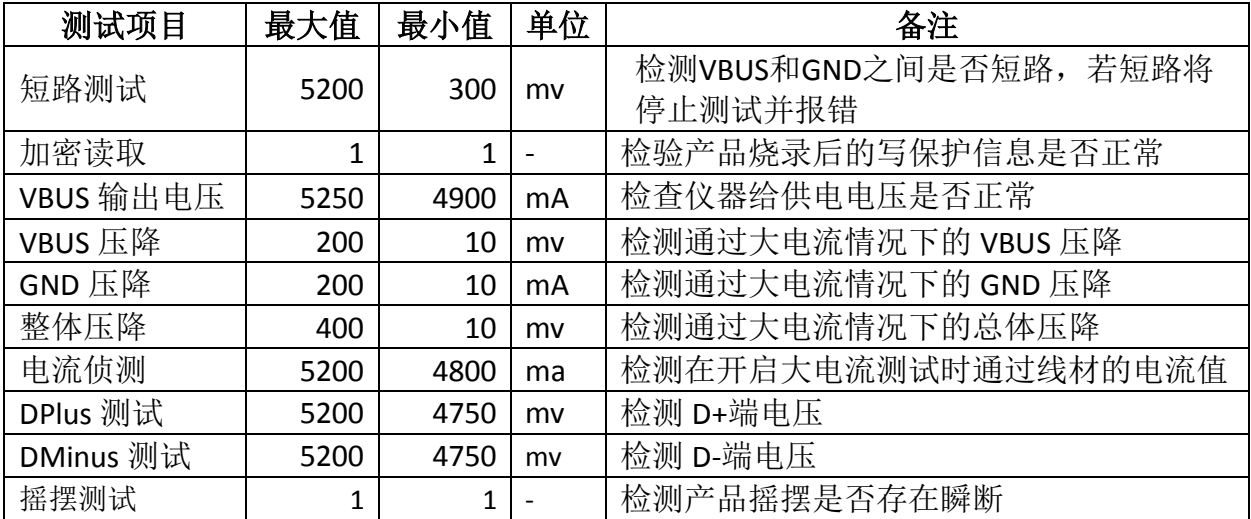

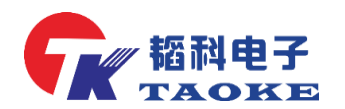

# <span id="page-7-0"></span>3.2 仪器界面介绍

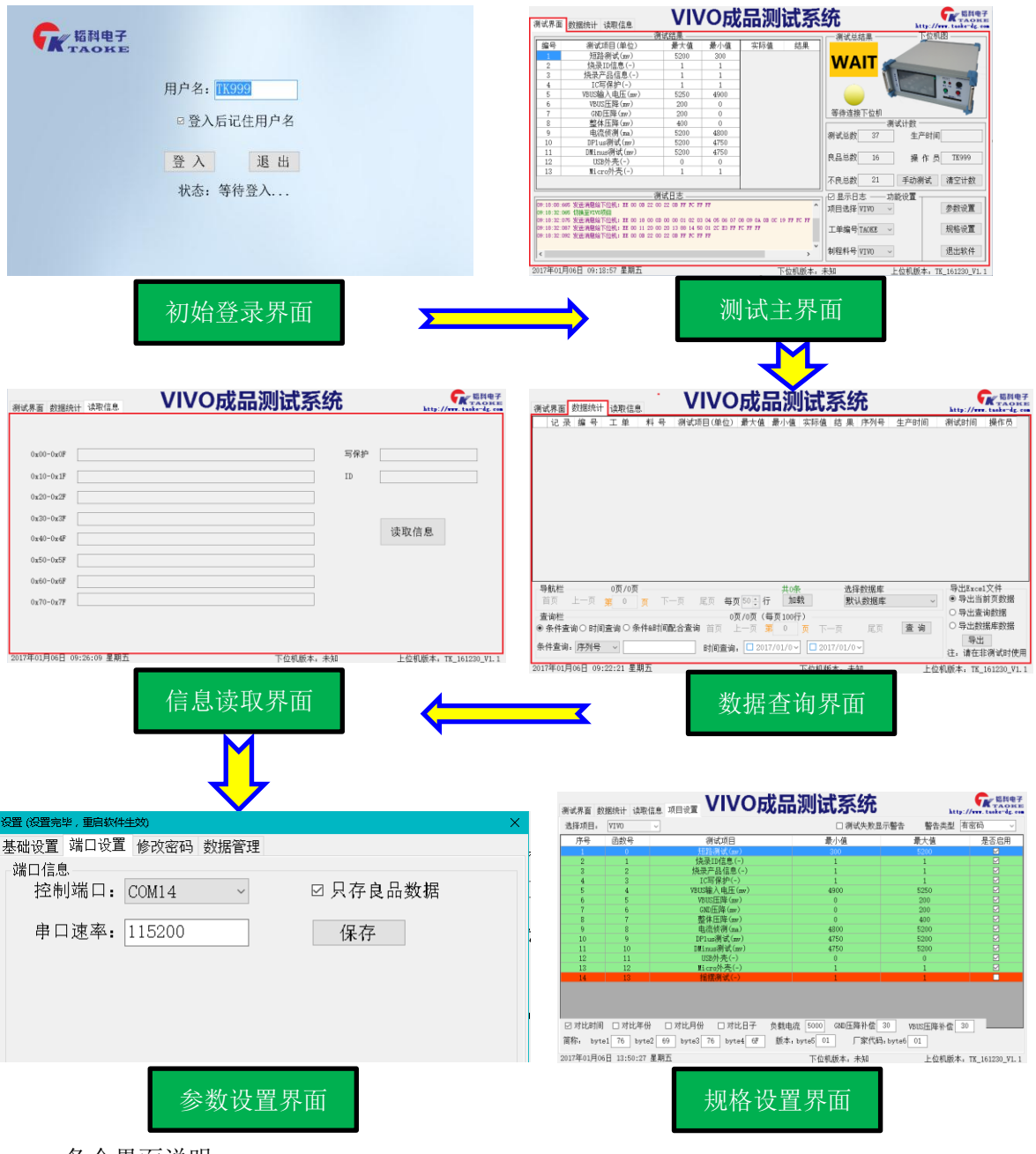

各个界面说明

- ➢ 1.登录界面,输入用户名进入即可;
- ➢ 2.测试主界面,等待线材接入,等待测试;
- > 3.杳询界面, 提供多种参数选择杳询:
- > 4.读取信息界面, 读取产品的烧录信息及 ID 等信息, FF 表示空白未写;
- ▶ 5.参数设置界面,串口端口、速率、修改普通权限密码等;
- ➢ 6.规格设置界面,设置测试项的最大最小值以及其他一些厂商相关的信

息;

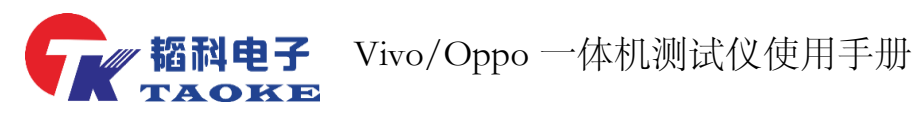

<span id="page-8-0"></span>3.3 仪器设置模式

灵

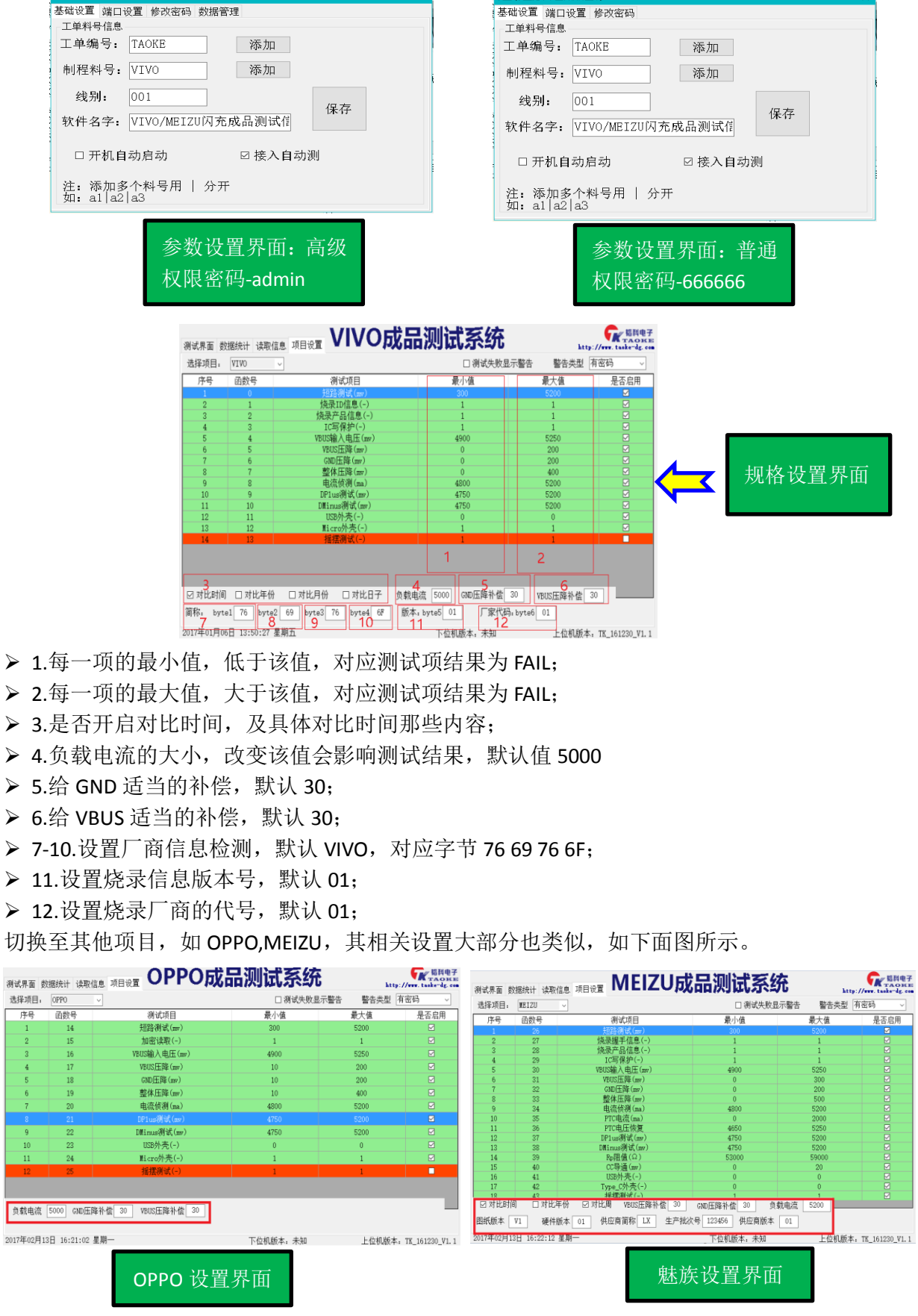

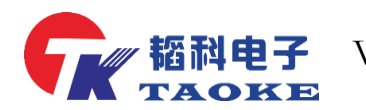

## <span id="page-9-0"></span>3.4 测试示例

将待测线材插入测试机将自动开起测试

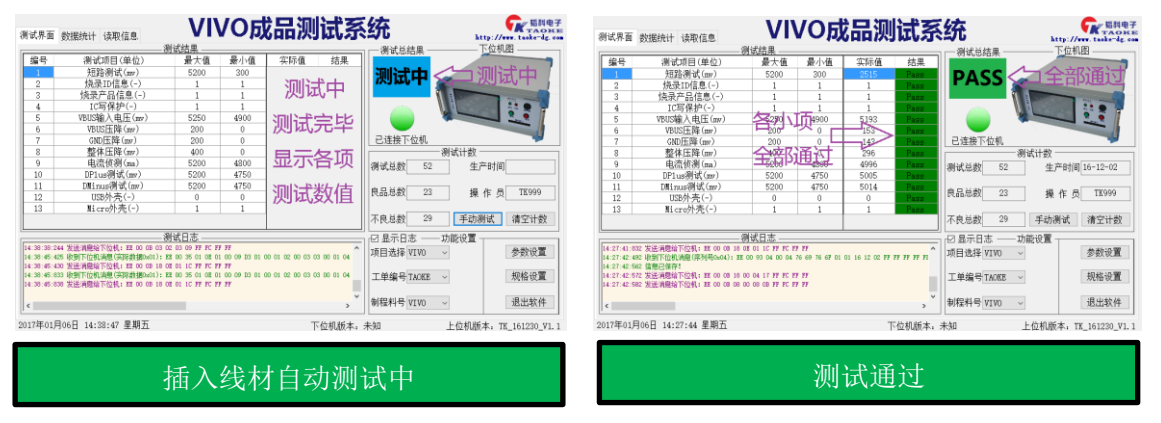

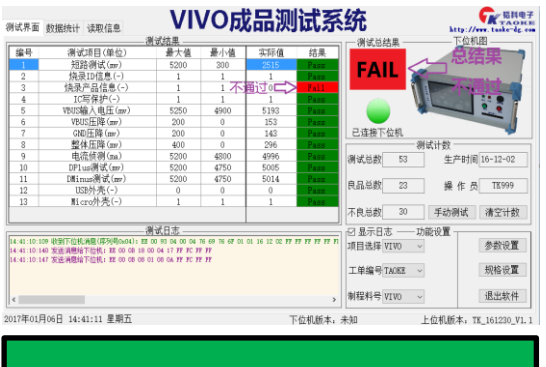

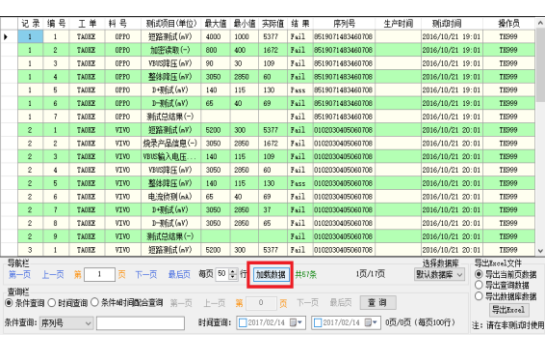

任何一项测试不通过都显示 FAIL 点击查询数据,可查询时间、结果、操作 员记录等

<span id="page-9-1"></span>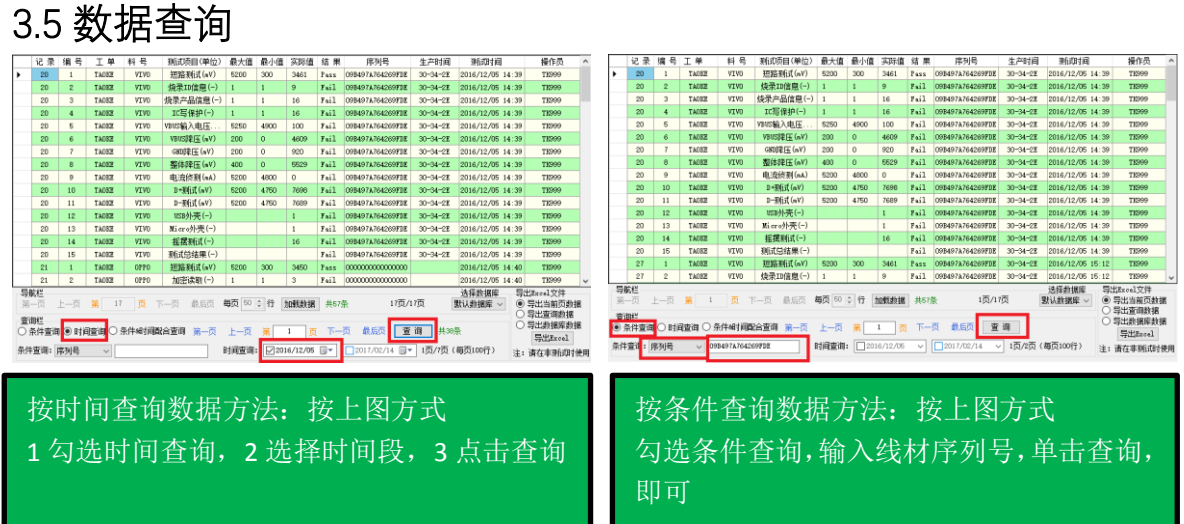

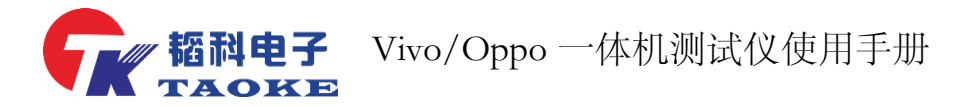

## <span id="page-10-0"></span>**四. 仪器校验方法**

#### <span id="page-10-1"></span>4.1 VIVO 成品测试系统校验方法

1) 仪器上电后液晶屏工作正常,且鼠标键盘操作正常,测试软件上,上下位机连接正常 , 若长时间无法连接成功,则需检查仪器设置参数里面的端口设置是否设置正确,默认设置波 特率为 115200, 1, 8, 0 端口 1。

2) 烧录ID信息,检查方法为将信息烧录不完整的线材插入测试或取出正常产品上的芯片或 者特意烧录不正确信息,然后测试,看是否能判别出来。

3)烧录产品信息,检查方法为更改时间,月份,日期,厂商代码等,是否无法通过检测,更 改设置前,需要保存好测试参数,验证过后需将参数恢复。

4) IC 写保护检验, 烧录信息时, 未写入写保护, 则写保护项目会测试失败。

5) 其他常规项目制作不良品即可验证(若 D+ D- 短路断路 VBUS GND短路短路等即可验证)

6) 压降检测GND 与VBUS上电源线只焊接二分之一的线,看能否检测测。或者准确压降检测 方法可按下步骤验证: 设置输出电流为1000ma, 在vbus输入与输出上串入500mR%1精确电 阳, 测试VBUS压降值是否为1000ma\*500mR=500mv, 若与500mv误差在±5%之内则代表正 常,同理整体压降,GND压降检验方法类似。

#### <span id="page-10-2"></span>4.2 OPPO 成品检测系统校验方法

1) 仪器上电后液晶屏工作正常,且鼠标键盘操作正常, 测试软件上, 上下位机连接正常, 若长时间无法连接成功,则需检查仪器设置参数里面的端口设置是否设置正确,默认设置波 特率为 115200, 1, 8, 0 端口 1。

2) OPPO 加密读取检验,检查方法为将信息烧录不完整的线材插入测试或取出正常产品上的 芯片,然后测试,看是否能判别出来。

3) 压降检验方法,设置输出电流为 1000ma,在 vbus 输入与输出上串入 500mR%1 精确电阻, 测试 VBUS 压降值是否为 1000ma\*500mR=500mv,若与500mv 误差在±5%之内则代表正常, 同理整体压降,GND 压降检验方法类似。

4) 电流侦测,测试时串入电流表或用钳形表直接测量电流,与测试电流比较。电流开启的 时间较短,电流表测试容易误读,建议多少测量取平均值。

<span id="page-10-3"></span>5) D+D-项目校验方法, 测试时将 D+D-短路, 或者与地线短接, 与电源短接;

#### **五. 仪器不良显示可能原因**

#### <span id="page-10-4"></span>5.1 插入待测线材测试机无反应或测试未通过

请检查排线与测试头是否连接良好,测试头上的测试帽是否按照要求设置。若检 查连接无误后,测试还是无法通过,则请检查测试机的设置参数范围是否有误,

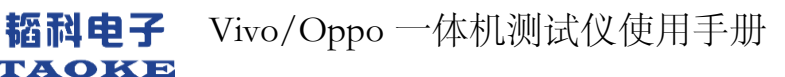

#### <span id="page-11-0"></span>5.2 机器维护

对机器的日常维护可以延长设备使用寿命,保证工作稳定安全。 其主要内容应包括:

1、清洁设备表面整洁,各线材接口处无油污无灰尘,设备周围的切屑、杂 物、脏物要清扫干净, 灰尘太多, 天长日久就会腐蚀各配件, 芯片的电路板;

2、设备周围不放置液体,以防液体溅入设备内造成短路而损坏设备;

3、关机后一段时间内,不能频繁地开、关机,因为这样对各配件的冲击很 大,尤其是对硬盘的损伤更严重。一般关机后距下一次开机时间至少应为 10 秒 钟。

4、系统关机应该,正常步骤关机,切勿直接断电,系统非正常退出或意外 断电,会导致系统运行库紊乱,危及系统的稳定运行,可能会造成系统损坏,硬 盘坏道,丢失数据等现象,正确关机方法,为按下前面板上按钮,系统会自动关 机并切断电源。

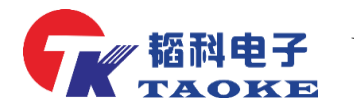

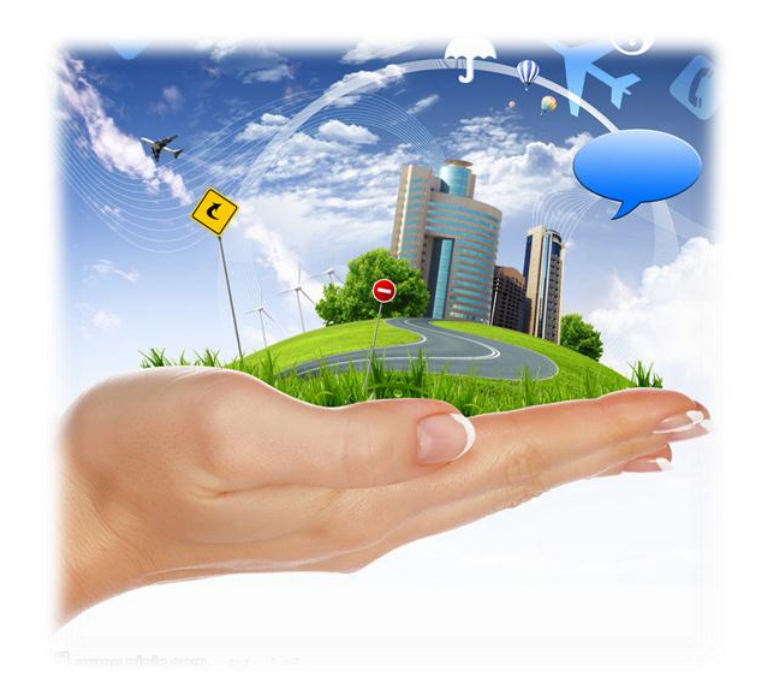

# 客户的满意是我们永恒的追求

# 东莞市韬科电子有限公司

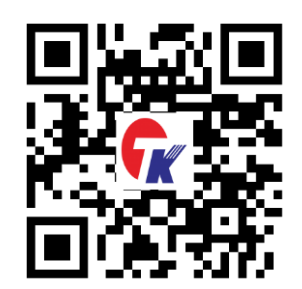

- 网址:**[www.taoke](http://www.taoke-dg.com/)-dg.com**
- 电话:**0769-88058576**

地址:东莞市横沥镇田坑村新城工业区云景科技业园行政楼 **203**